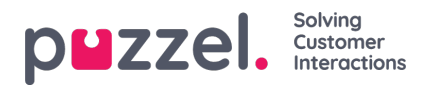

## **File upload**

Om du vill ladda upp en fil med (kund)kontakter klickar du på File upload och följer anvisningarna.

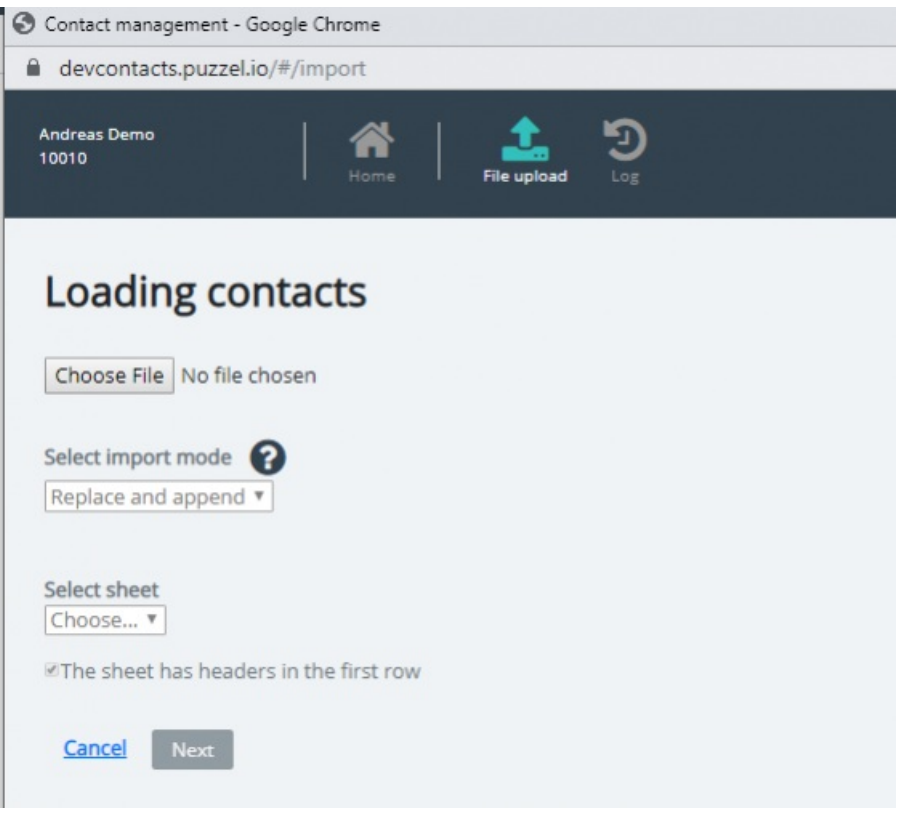

- Klicka först på Choose file och välj rätt Excel-fil på datorn.
- Välj sedan Replace and append eller Full replace.
- Välj sedan rätt blad i filen genom att välja Sheet.
- Om filen innehåller en rubrikrad kontrollerar du att bladet har rubriker på den första raden
- Klicka på Next.

På sidan Map columns måste du mappa kolumnerna i filen till rätt kolumner i tabellen Contact i Puzzel.

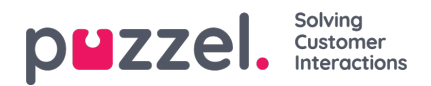

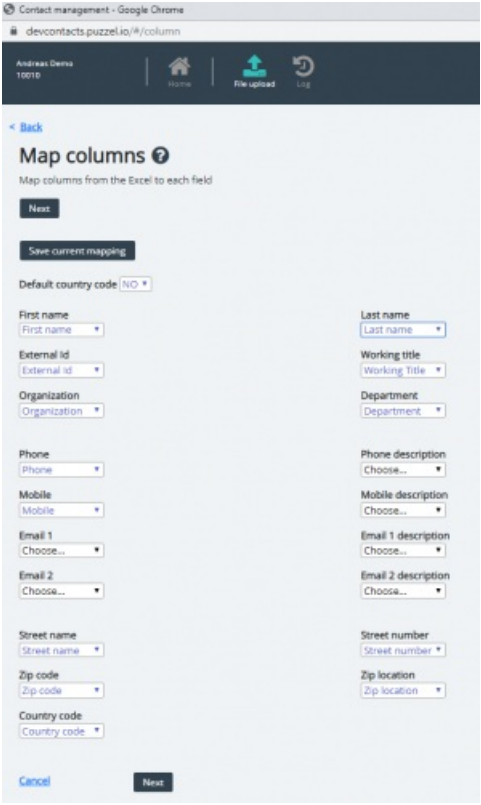

Om du har använt de föreslagna kolumnrubriknamnen görs (det mesta av) mappningen automatiskt.

Om det här filformatet är det format du använder nästa gång (varje gång) du laddar upp en kontaktfil är det mycket användbart att klicka på Save current mapping

När du är klar med mappningen klickar du på Next för att gå till sidan Preview (filuppladdning).

Om mappningen ser korrekt ut klickar du på Start import. Om inte, klicka < tillbaka för att justera mappningen eller Cancel. När importen är klar ser du en ny post i importloggen.